# **Roteiro de Atividade - Aula Prática**

Na aula prática de hoje iremos analisar o efeito da migração entre populações evoluindo sob deriva genética e o efeito da seleção em populações infinitas.

# **Migração e Deriva**

Na aula prática anterior observamos o efeito da deriva genética sobre as frequências alélicas de populações completamente isoladas. No entanto, frequentemente, o isolamento entre populações naturais não é completo. A existência de fluxo gênico entre populações afeta a trajetória das frequências alélicas. A transferência de alelos entre populações pode ocorrer pela troca de migrantes que contribuem com descendentes para a próxima geração.

### **Simulações**

Usaremos o software Populus para avaliar o efeito da migração sobre populações sofrendo deriva genética.

- 1. Inicie o programa Populus
- 2. Acesse "Model" → "Mendelian Genetics" → "Population Structure"
- 3. Note que o programa requer a entrada de cinco parâmetros:
	- Deme Size (N) Tamanho do Deme
	- Migration Rate Taxa de Migração
	- Iteration Interval Intervalo de Iteração (equivalente a gerações)
	- Number of Demes Número de demes
	- Initial Frequency Frequência inicial

Tamanho do deme: os demes podem ser vistos como as populações. Pensando nas populações que simulamos na aula anterior com feijões, cada copinho seria um deme, portanto utilizaremos o termo população para nos referirmos aos demes. Esse primeiro parâmetro define o número de indivíduos em cada uma das populações que iremos simular.

Taxa de migração: refere-se à proporção de indivíduos que saem de sua população de origem para se reproduzir em outras populações (estabelecendo fluxo gênico). A taxa varia de 0 a 1, sendo que em 0 as populações estão totalmente isoladas e em 1 existe um padrão de panmixia entre todas as populações. Uma taxa de 0.1, por exemplo, indica que 10% dos indivíduos migram antes de se reproduzir.

Intervalo de iteração: o termo iteração refere-se à repetição de um conjunto de ações. Nesse caso, representa o número de gerações que serão simuladas.

Número de demes: refere-se ao número de populações independentes que serão simuladas por vez. O valor máximo permitido é 10.

Frequência inicial: refere-se à frequência alélica "p" inicial. Note que é possível definir frequência iniciais distintas para cada população, entretanto não iremos utilizar essa opção nos exercícios de hoje.

Além disso, a opção "Permit Selfing?" não deve estar marcada.

Estamos interessados no efeito da taxa de migração. Por isso, os demais parâmetros serão fixados nos seguintes valores:

Tamanho do Deme: 4 Intervalo de iteração: 100 Número de demes: 10 Frequência inicial: 0.5 - A opção "Set Frequencies Collectively" deve estar marcada

**Caso 1.** Tamanho do deme (N) = 4 e taxa de migração = 0 (populações isoladas)

Esse caso é equivalente à simulação com feijões realizada na Aula 2. Como a taxa de migração é igual a zero, as populações estão completamente isoladas. Aperte o botão "view" algumas vezes e observe os resultados das simulações. Cada linha do gráfico representa uma população. Como vimos nas aulas anteriores, a fixação do alelo ocorre rapidamente em populações tão pequenas. Observe o tempo que demora para que todas as populações tenham fixado um dos alelos. Repita a simulação algumas vezes.

1. Qual a proporção esperada de populações em que cada um dos alelos vai se fixar?

**Caso 2.** Mude a taxa de migração para 0.1. Repita a simulação algumas vezes.

2. O que aconteceu com a proporção de populações monomórficas ao final da simulação?

#### **Caso 3.** Mude a taxa de migração para 0.01

Observe a trajetória das frequências alélicas. Note que em algumas populações o alelo atinge a frequência 1 e depois volta a descer. Em outras, ele atinge a frequência 0 e volta a subir.

3. O que está acontecendo nessas populações?

**Caso 4.** Mude a taxa de migração para 1.0. Repita a simulação algumas vezes.

4. Qual a proporção de populações monomórficas ao final da simulação?

5. As populações parecem seguir trajetórias independentes ou todas seguem uma trajetória similar? Porque isso ocorre?

# **Seleção**

## **Simulações**

O modelo de seleção natural com o qual trabalharemos nestas simulações assume que a população é infinita e que o fenótipo é determinado diretamente por um único gene autossômico bialélico. Portanto, a trajetória das frequências gênicas é determinada unicamente pelos coeficientes de seleção sobre os diferentes genótipos.

1. Ainda no programa Populus, acesse "Model" → "Natural Selection" → "Selection on a Diallelic Autossomal Locus"

2. Note que o programa possui três grupos de parâmetros:

- Plot Option: refere-se às opções de visualização das simulações;
- Fitness/Selection Coeffs: refere-se às opções sobre os parâmetros de seleção agindo na população;
- Initial Conditions: refere-se às informações sobre as condições iniciais da população antes da seleção agir.

### **Fitness/Selection Coeffs**

Na aba "Fitness" é possível informar a aptidão relativa de cada genótipo: W<sub>AA</sub>; W<sub>Aa</sub> e W<sub>aa</sub>.

Na aba "Selection" é possível informar dois parâmetros que são equivalentes aos da aba "Fitness", de forma que uma é determinada pela outra. Assim, utilizaremos apenas a aba "Fitness" nas simulações.

### **Initial Condition**

Initial Frequency: refere-se à frequência alélica "p" inicial, podemos escolher entre duas opções:

- One Initial Frequency: uma única frequência inicial, que é informada pelo usuário.
- $\circ$  Six Initial Frequencies: seis frequências iniciais padronizadas (p próximo a 1, p = 0.8,  $p = 0.6$ ,  $p = 0.4$ ,  $p = 0.2$ , p próximo a 0).

Generations: refere-se ao número de gerações que serão simuladas.

Estamos interessados no efeito da dominância e da intensidade de seleção sobre a trajetória da frequência alélica "p".

#### **Caso 1. Seleção a favor de um alelo dominante**

Simularemos um cenário de seleção a favor de um alelo dominante e com dominância completa (os fenótipos AA e Aa são idênticos perante a seleção). Logo, a aptidão dos genótipos AA e Aa é igual a 1, e a aptidão do genótipo aa é menor que 1.

Estabeleça W<sub>AA</sub> e W<sub>Aa</sub> como 1, e W<sub>aa</sub> como 0.9, escolha a opção "Six Initial Frequencies" e escolha 1000 gerações. Observe a trajetória das frequências alélicas.

1. O destino final do alelo varia com a frequência inicial? Por que não é necessário repetir a simulação várias vezes para cada valor para entender o padrão geral, como feito para as simulações de deriva?

Marque a opção " $\overline{w}$  vs p" em "Plot Options". O valor  $\overline{w}$  representa o valor adaptativo médio da população.

2. O que acontece com o valor adaptativo médio da população?

Marque a opção "∆p *vs* p" em "Plot Options". O ∆p expressa a variação da frequência do alelo p em função da frequência deste alelo.

3. O que acontece com o ∆p quando p tem valores muito baixos (perto de zero) ou muito altos (perto de 1)? Como isso se reflete no gráfico de "p *vs* t"? Explique porque isso ocorre.

Note que para os gráficos "∆p *vs* p" e " *vs* p" não estamos analisando os dados numa escala temporal, mas apenas em função das frequência alélicas. Dessa forma, questões como as condições iniciais não se aplicam à interpretação desses gráficos.

Volte ao gráfico de "p *vs* t" e mude o número de gerações para 300. Agora vá diminuindo gradualmente o valor de  $W_{aa}$  até chegar a 0.2.

4. Como essa mudança afetou a forma como a frequência do alelo muda no tempo?

Volte o valor W<sub>aa</sub> para 0.9. Agora, observando o gráfico de "p *vs* t" mude o valor de W<sub>Aa</sub> para 0.95. (Essa combinação de valores adaptativos ( $W_{AA} = 1$ ,  $W_{Aa} = 0.95$  e  $W_{aa} = 0.9$ ), corresponde ao padrão de herança que chamamos de aditivo).

5. Como essa mudança afetou o aumento da frequência do alelo no tempo?

Observe o gráfico de "∆p *vs* p". 6. Para que valor de frequência alélica (p) o ∆p é máximo?

Observe o gráfico de " *vs* p" 7. Qual parece ser a relação entre o valor adaptativo médio e a frequência alélica nesse

caso?

Marque a opção "One Initial Frequency" em "Initial Conditions", troque a frequência inicial para o 0.005 e clique no botão "View". Marque a opção "Genotypic frequency *vs* t" em "Plot Options".

Iremos comparar esse gráfico em dois dos cenários anteriores:

$$
W_{AA} = 1
$$
,  $W_{Aa} = 1$  e  $W_{aa} = 0.9$   
 $W_{AA} = 1$ ,  $W_{Aa} = 0.95$  e  $W_{aa} = 0.9$ 

Observando as proporções entre genótipos ao longo do tempo, responda:

8. Como a proporção entre genótipos nas primeiras 50 gerações se compara nos dois cenários?

9. Como a proporção entre genótipos após 200 gerações se compara nos dois cenários?

10. Porque a seleção se torna particularmente lenta para frequências alélicas altas quando há dominância completa?

#### **Caso 2 - Seleção a favor do heterozigoto**

Como visto em aula e na simulação anterior, a seleção pode eliminar a variação genética em um locus de uma população. Entretanto, populações naturais são comumente muito diversas. Um dos mecanismos seletivos que pode manter esta variação (mas não o único) é a seleção a favor do heterozigoto.

Ainda na mesma janela, altere os coeficientes de seleção:  $W_{AA} = 0.9$ ,  $W_{A} = 1$  e  $W_{aa} =$ 0.9. Escolha a opção "Six Initial Frequencies" e 300 gerações.

11. A frequência do alelo A se aproxima de que valor com o passar do tempo? Qual o efeito da frequência inicial do alelo sobre este resultado?

Marque a opção " *vs p*" em "Plot Options"

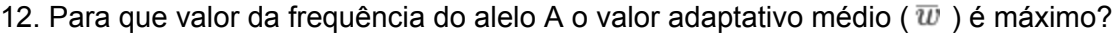

13. Que parâmetros são importantes para determinar a frequência final do alelo A quando há seleção a favor do heterozigoto?